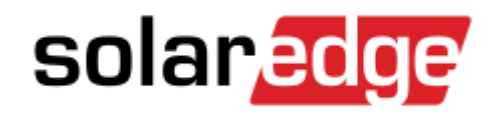

## HD Wave

## Wifi Connection guide

BEFORE YOU START: Verify that the inverter ON/OFF switch is OFF.

̶no need to touch the plastic, buttons identify that a finger is in front of them

̶don't have fingers in front of buttons you don't want to press.

-as input confirmation, a beeping sound is produced

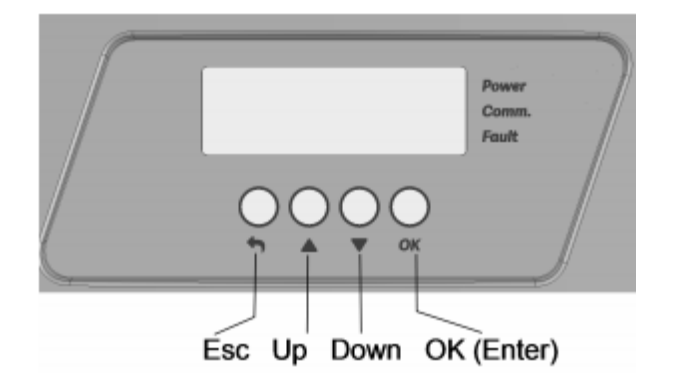

Please follow the steps below in order to connect to your router:

- 1. Press the OK button once to light the screen
- 2. Hold the OK Button for 3-5 seconds, then release to enter menu
- 3. "Please enter password message" will be displayed
- 4. Enter the following password: Up, Down, OK, Up, Down, OK, Up, Down
- 5. Scroll down to communication using the Down button and press OK
- 6. Select WiFi Conf
- 7. Select Scan Networks
- 8. Find your home network and select it
- 9. Enter your router Wifi password
- 10. Once connected press the Esc button to exit menu
- 11. Check for the S\_OK on the main screen which indicates connection to the SolarEdge server. (this might take 3-5min)